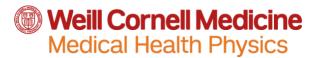

## **Dosimeter Badge Report Access**

All WCM/NYPH badge wearers can access their radiation dose history on the Landauer website.

## To view your radiation dose report:

- 1. Go to http://www.myldr.com
- 2. Enter username: NYPCORNELL
- 3. Enter password: Cornell70#
- 4. Click Login.
- On the Select CAS screen, choose the account number on the back of your badge using the drop-down list (see graphic below), which can be either 160849 or 4506.

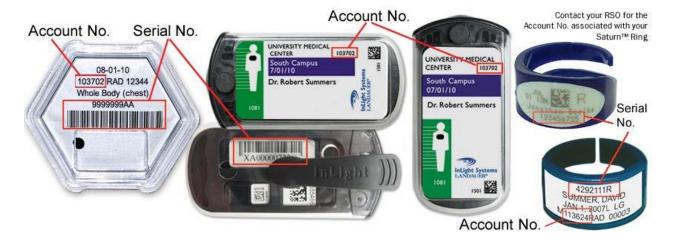

- 6. Click Go.
- 7. Enter the Account Number (as above) and Serial Number from any of your dosimeters (see graphic above).
- 8. Click Submit. You will then see a summary your most recent quarterly dosimeter results, your total doses for the last two years, and your lifetime dose.
- 9. To see more detailed information, click on *View Details* on the bottom right corner. This screen shows your exposure per wear period (month or quarter) for the last two years.
- For more details on all the report elements, click on Individual Dose Report (IDR) Glossary on the upper left corner.
- 11. Finally, you can export your results in PDF, Excel, or XML format.

If you have any questions or need further assistance, please contact Mike Zgaljardic at <a href="miz2007@med.cornell.edu">miz2007@med.cornell.edu</a> or 646-962-2573.